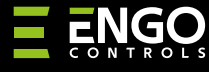

#### **EREL1ZB12A** | Смарт реле ZigBee, 12A

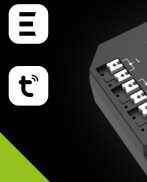

ENGO<br>ERELAY 四日日日

Ξ,

**Кратко ръководство**

 $S1$  in

自自自自

**ERELAY** 

## $\Sigma$  IH 3 2 当 도

Вер. 2 Дата: I 2024

**Производител:** Engo Controls S.C. 43-262 Kobielice Rolna 4 Полша

#### **Дистрибутор:** Салус България, ж.к. Младост 4, бл. 483, офис 1 гр. София

България

#### **www.engocontrols.com**

#### **Техническа спецификация**

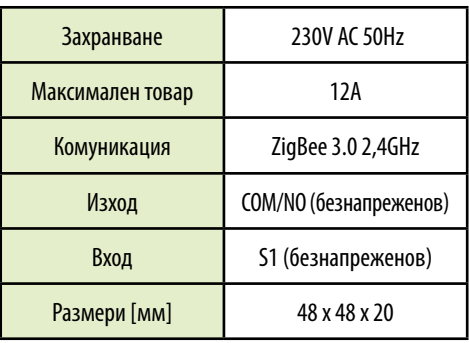

#### **Въведение**

Продуктът е предназначен за интелигентни управляване на устройства, които трябва да се управляват чрез безнапреженов сингал. Безнапреженовият изход прави възможно, също така, управлението на устройства, които изискват 230V напрежение. Размерът на модула позволява поставянето му в кутия за вграден монтаж. Може да се използва като реле за управление на котела за отоплителна система ("нормално отворен" изход). Работи според програмирани графици или сценарии (напр. работа зависи от действията на други системни елементи, като сензор за отваряне на прозорец/врата или температурен регулатор). EREL1ZB12A може да се управлява дистанционно (чрез смартфон и приложение Engo Smart/Tuya) или локално с помощта на бистабилен/ моностабилен превключвател.

Релето е снабдено с функцията за връзване на ENGO, за безжична връзка с термостат (напр. EONE) в Онлайн или Офлайн режим.

#### **ВНИАМНИЕ:**

Този продукт, се използва заедно с EGATEZB ZigBee хъб (закупува се отделно).

#### **Продуктово съответствие**

Този продукт е в съответствие със следните директиви на ЕС: 2014/30/ЕС, 2014/35/ЕС, 2014/53/ЕС и 2011/65/ЕС.

#### **Информация за безопасност:**

Използвайте в съответствие с националните и европейските разпоредби. Използвайте устройството само по предназначение, като го съхранявате на сухо място. Продуктът е само за употреба на закрито. Инсталацията трябва да бъде извършена от квалифицирано лице в съответствие с национални и европейски разпоредби.

#### **Инсталация:**

Монтажът трябва да се извърши от квалифицирано лице с подходяща електрическа квалификация, в съответствие със стандартите и разпоредбите, които са в сила в дадена страна и в ЕС. Производителят не носи отговорност за неспазване на инструкциите.

### **ВНИМАНИЕ:**

За цялата инсталация може да има допълнителни изисквания за защита, за които отговаря монтажникът.

#### **Вход/Изход EREL1ZB12A**

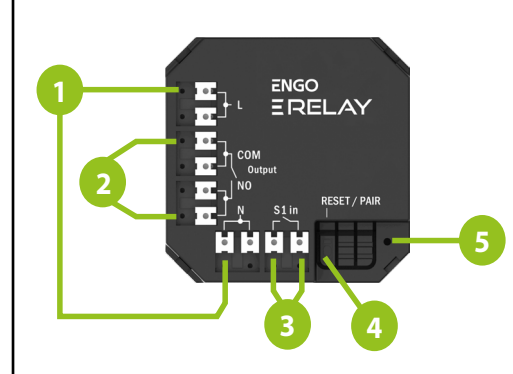

- 1. Захранване 230V AC
- 2. Безнапреженов изход
- 3. Безнапреженов вход
- 4. Функционален бутон
- 5. LED индикация за работа

#### **Значение на LED индикация**

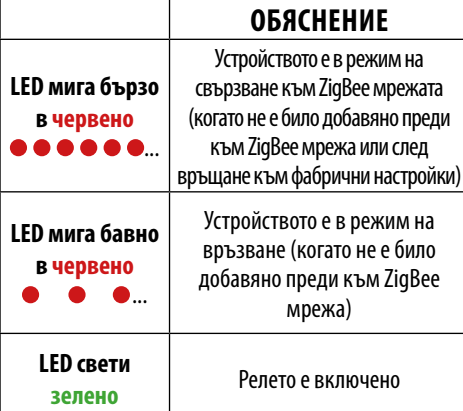

#### **Работа с бутона**

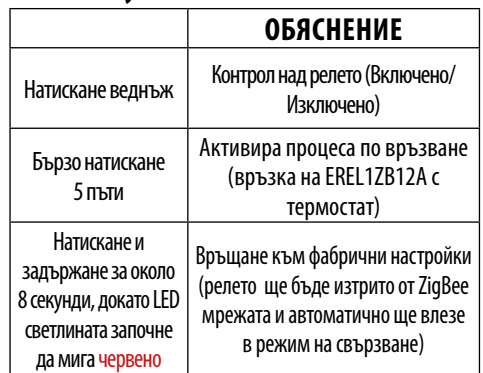

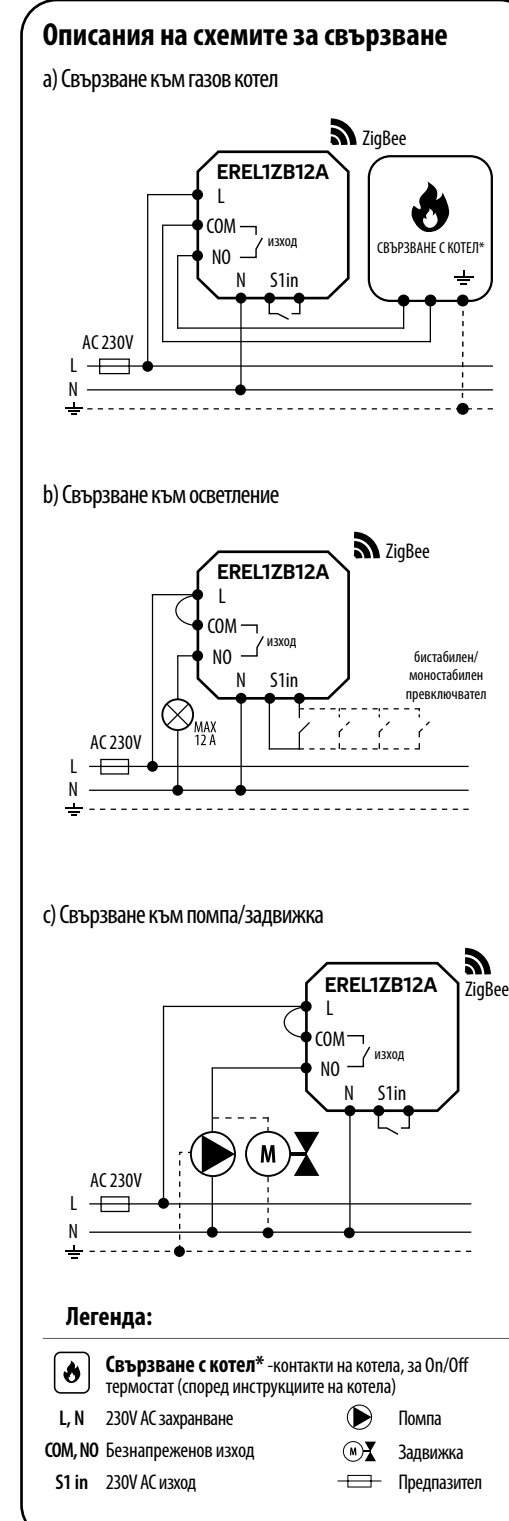

#### **Свързване на устройството в приложението**

Уверете се, че телефонът ви е в обхвата на рутера и е свързан към него. Това ще намали времето за свързване на устройството.

#### **СТЪПКА 1** - ИЗТЕГЛЕТЕ ПРИЛОЖЕНИЕТО **ENGO SMART**

Свалете и инсталирайте приложението от Google Play или Apple App Store.

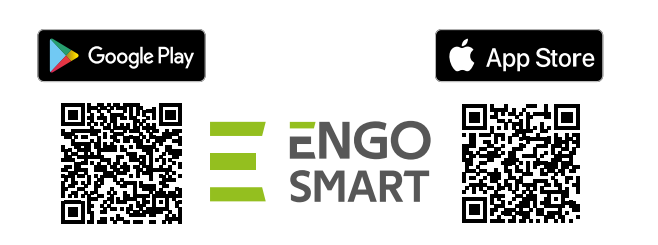

#### **СТЪПКА 2** - СЪЗДАЙТЕ НОВ ПРОФИЛ

За да създадете нов профил, моля следвайте стъпките, по-долу:

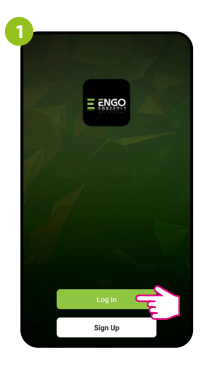

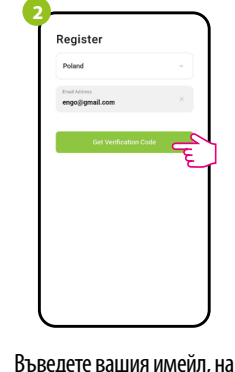

Натиснтете "Регистрация", за да създадете нов профил.

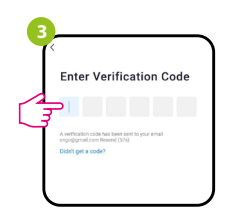

Въведете кода за верификация, получен на имейла. Запомнете, че имате 60 сек. за въвеждане!!

**4** Set Password

който ще се изпрати код за верификация.

Създайте парола за вход в профила.

#### **СТЪПКА 3** - СВЪРЗВАНЕ НА РЕЛЕТО КЪМ ZigBee мрежа

След инсталиране на приложението и създаване на профил, следвайте стъпките:

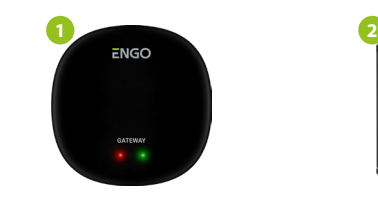

Уверете се, че ZigBee хъбът е добавен към Engo Smart приложението.

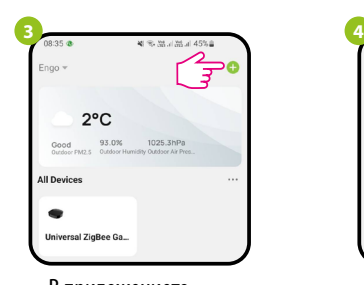

В приложението, кликнете на  $\bullet$  в горния

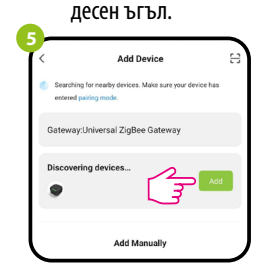

Когато ZigBee хъбът намери релето, кликнете върху бутона "Добавяне".

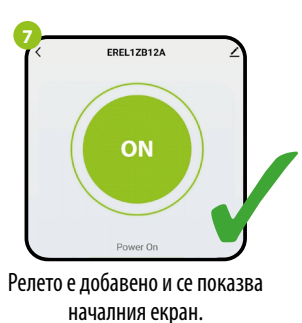

# ENGO<br>ERELAY нин

Уверете се, че хъбът е свързван към захранването. LED светлината трябва да мига бързо, в червено. Ако не, задръжте бутона за около 8 сек. Релето ще влезе в режим на свързване.

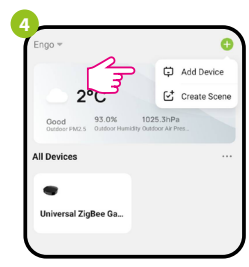

Изберете: "Добавяне на устройство".

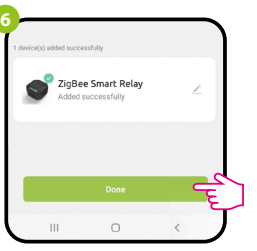

Наименовайте устройството и кликнете "Готово".

#### **ВРЪЗВАНЕ** на термостат с реле

Уверете се, че релето и термостатът са в една и съща ZigBee мрежа(добавени са към един и същ хъб).

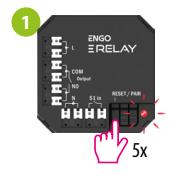

За да вържете термостата с релето, натиснете бутона на релето 5 пъти. LED светлината ще мига бавно, в червено, което означава, че е в режим на връзване.

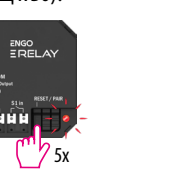

**2** 5 sec. is, 5 sec.

На EONE термостата, натиснете и задръжте  $\blacktriangle$  и  $\nabla$  бутоните, докато на екрана не се покаже надпис "bind".

секунди.

pm

**6**

Двете устройства са успешно свързвани. Термостатът показва началния екран, иконата "<sup>((•)</sup>)" се появява на екрана, означавайки връзка с приемника.

 $\sqrt{2}$ 

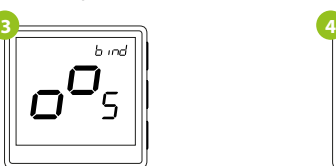

Този процес може да отнеме до 300 Пуснете бутоните, процесът по връзване

> е активен. **5 Sood** ヒロィ

След успешна операция, съобщение "End" се показва на екрана. LED светлината на релето изгасва.

## **ВНИМАНИЕ:**

Ако процесът по връзване не провали, трябва да бъде повторен, взимайки под внимание разстоянието, препятствията между устройствата и други радио сигнали.

#### **Запомнете:**

Безжичният обхват на сигнала може да бъде увеличен с Engo ZigBee репитери.

#### **Фабрични настройки**

За да върнете устройството във фабрични настройки, натиснете и задръжте бутона, за около 8 секунди, докато LED светлината не започне да мига в червено. Релето е изтрито от ZigBee мрежата и гейтуея, след това влиза в режим на свързване. Сега е възможно повторно добавяне на релето (Стъпка 3).

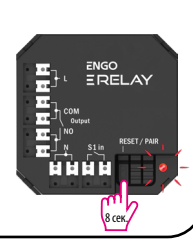